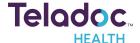

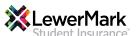

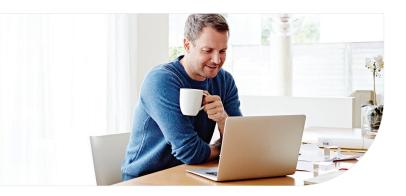

#### Confirm benefits

Provide some information about yourself to confirm your eligibility.

| Enter your inform<br>insurance card or |       | appears on your h | ealth |
|----------------------------------------|-------|-------------------|-------|
| * Required                             |       |                   |       |
| First Name*                            |       |                   |       |
| Last Name*                             |       |                   |       |
| Email*                                 |       |                   |       |
| Country*                               |       |                   | ~     |
| ZIP code*                              |       |                   |       |
| Sex assigned at b                      | irth* |                   |       |
| Month of birth*                        | Day*  | Year*             |       |
|                                        |       |                   |       |
| I received a T insurance co            |       | rom my employer o | or    |
|                                        |       |                   |       |

# **Get started with Teladoc Health**

It's quick and easy to set up your account online. Simply visit the Teladoc Health website, click "Get started" or "Sign up," and then follow the instructions below.

#### 2 Find your coverage

You may see one of these two screens, but both will effectively get you started.

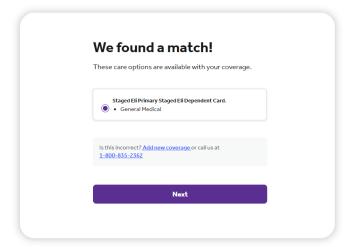

Confirm the coverage that has been matched to you.

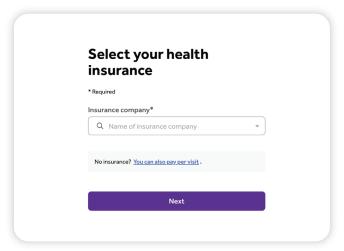

Pick your health plan from the drop-down menu and enter your health plan ID.

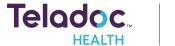

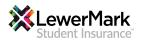

### 3 Create account

Enter your contact information, username, password and security questions.

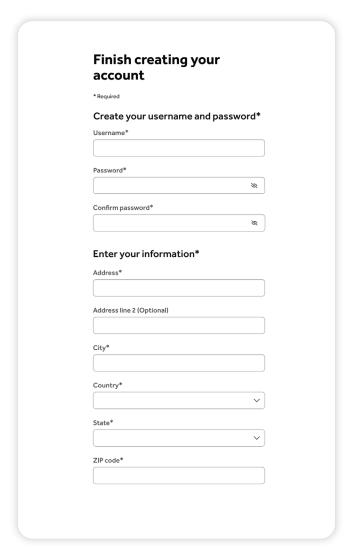

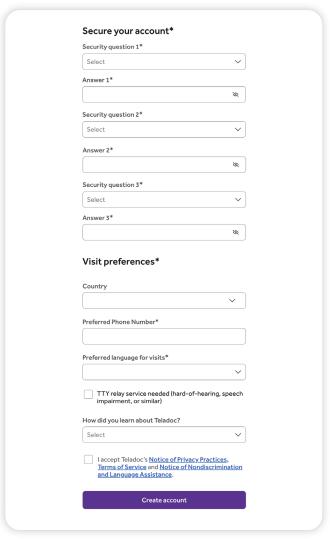

Once your account is created, eligible dependents under 18 years of age can be added in your account settings under the primary member. Dependents older than 18 should follow the steps above to create their own account.

## Set up your Teladoc Health account today

Visit Teladoc.com | Call 1-800-TELADOC (800-835-2362) | Download the app € | ♠

© Teladoc Health, Inc. 2 Manhattanville Rd. Ste 203, Purchase, NY 10577. All rights reserved. The marks and logos of Teladoc Health and Teladoc Health wholly owned subsidiaries are trademarks of Teladoc Health, Inc. All programs and services are subject to applicable terms and conditions.

<sup>\*</sup>Teladoc Health is not available internationally.